#### **Список використаних джерел**

1. Духаніна Н. М., Лесик Г. В. Цифровізація освітнього процесу: проблеми та перспективи. URL: https://ela.kpi.ua/bitstream/123456789/49235/1/p.406-409.pdf (дата звернення: 02.11.2023).

2 Романишин Ю. Цифрова інформаційна компетентність в рамках освіти 4.0. *Актуальні питання гуманітарних наук: міжвузівський збірник наукових праць молодих вчених Дрогобицького державного педагогічного університету імені Івана Франка*. Дрогобич: Видавничий дім «Гельветика». 2023. Вип. 65., т 3. С. 262–267.

3. Силенко Ю., Романцова Я., Лисицька О., Гарбич Я. Інформаційне освітнє середовище як платформа реалізації інформаційно-комунікаційних технологій у ЗВО. *Молодь і ринок*. 2023. Вип. 6/214. С. 60–68.

4. Farnese M. L., Barbieri B., Chirumbolo A., Patriotta G. Managing Knowledge in Organizations: A Nonaka's SECI Model Operationalization. *Frontiers in Psychology*, 2019. V. 10.

# **СТВОРЕННЯ ЧАТ-БОТА ДЛЯ АВТОМАТИЗАЦІЇ ПОВІДОМЛЕННЯ РОЗКЛАДУ ЗАНЯТЬ СТУДЕНТАМ ГРУПИ**

#### **Стець Катаріна Олексіївна**

здобувач другого рівня вищої освіти спеціальності 014.04 Середня освіта (Математика), Ніжинський державний університет імені Миколи Гоголя,

xomik040702@gmail.com

#### **Бугаєць Наталія Олександрівна**

кандидат педагогічних наук, доцент кафедри, інформаційних технологій, фізико-математичних та економічних наук,

Ніжинський державний університет імені Миколи Гоголя,

[anatashika@g](about:blank)mail.com

Розробка чат-бота є актуальним завданням для автоматизації внутрішніх комунікацій, інформування у групах користувачів месенджерів та соціальних мереж. За допомогою чат-бота можна виконувати одноманітні і повторювані дії з високою швидкістю, давати відповіді на запити і питання, надавати потрібні відомості швидко і в будь-який час доби. Такі переваги використання чат-бота стали передумовою появи ідеї про його створення для інформування студентів групи про розклад занять на тиждень.

Чат-бот – це програма, призначена для автоматичної взаємодії з користувачами через чат-інтерфейс. На даний час існує значна кількість різновидів чат-ботів: текстові, голосові (та їх комбінації), на основі меню у вигляді кнопок, чат-боти, що працюють на основі ключових слів, правил, контекстні, транзакційні чат-боти та ін.

Серед різних видів чат-ботів виокремлюють дві групи [1]:

Перший вид чат-ботів – відносно прості кнопкові чат-боти, які запрограмовані на виконання однієї задачі та часто зустрічаються у месенджерах.

Другий вид чат-ботів – розмовні чат-боти, створені на основі штучного інтелекту, які використовують методи машинного навчання та великі мовні моделі. У таких чат-ботах віртуальні помічники розуміють не лише фіксований набір стандартних команд, а й природне людське мовлення. Крім того, під час взаємодії з користувачами вони здатні вчитися, запам'ятовувати їх переваги та передбачати потреби. Чат-боти класифікують за алгоритмом роботи: обмежені, які відповідають на конкретні запити користувачів за заздалегідь прописаним програмним кодом, і такі, що саморозвиваються, тобто працюють на основі нейронної мережі.

«Сучасні цифрові технології та інноваційні методики навчання: досвід, тенденції, перспективи», 9-10 листопада 2023, № 12

Також серед чат-ботів виокремлюють комунікаційні, які забезпечують спілкування у чаті, і функціональні чат-боти, які можна вважати повноцінними мобільними додатками [2].

Для реалізації ідеї автоматичного повідомлення розкладу було вирішено створити чат-бот NduComBot на основі меню у вигляді кнопкового інтерфейсу (рис. 1).

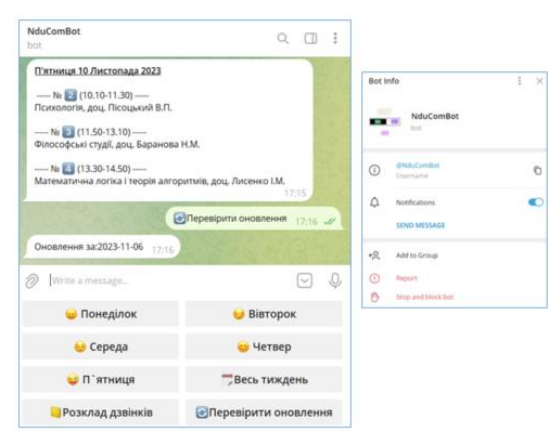

*Рис. 1. Інтерфейс чат-бота NduComBot для повідомлення розкладу*

Розглянемо основні етапи розробки цього чат-бота.

Середовищем для розміщення чат-бота є месенджер Telegram. Перший етап створення чат-бота полягає в його реєстрації за допомогою спеціального чат-бота в Telegram «BotFather» і команди «/newbot». Після введення команди, задається назва чат-бота, у назві обов'язково має бути закінчення «Bot» або « bot». Ми обрали перший варіант, назвавши нашого чат-бота «NduComBot».

Після підтвердження назви, «BotFather» повертає токен – набір символів для зв'язку з сервером «Telegram» і URL-адресу для того, щоб отримати доступ до чат-бота. Щоб змінити іконку, опис чат-бота, привітальне повідомлення ми використали меню «BotFather» безпосередньо для нашого чат-бота. Після проведення всіх потрібних налаштувань чат-бота, переходимо до розробки програмної частини.

Для створення чат-бота NduComBot використовувалася мова програмування Python. Але спочатку, для того, щоб ми мали постійний доступ до чат-бота та відбувалась його безперебійна робота, розміщуємо чат-бот на віртуальний виділений сервер (VPS). VPS-послугу надає хостинг-провайдер «NetX» [3]. Для роботи чат-бота на віртуальній машині встановлено: операційну систему «Debian-10-x86\_6», Python 2.7.16, MariaDB Server 10.3.39. Віддалене керування сервером відбувається через мережевий протокол SSH.

Розробка програмної частини чат-бота мовою програмування Python складається зі створення файлів «nduBot.py» та «config.py».

У файлі «config.py» задаємо змінні для підключення до бази даних, яка розміщена віддалено на сервері.

У файлі «nduBot.py» пишемо головний код чат-бота. Спочатку завантажуємо та підключаємо модуль «telebot» (фреймворк для створення Telegram ботів на Python), модуль «pymysql» (модуль для роботи з базою даних) та модуль «pandas» (для роботи з файлом електронних таблиць Excel) [4].

Після підключення усіх модулів записуємо функції: функція-обробник повідомлень, яка запускається, коли користувач натисне кнопку «Старт», функція

«Сучасні цифрові технології та інноваційні методики навчання: досвід, тенденції, перспективи», 9-10 листопада 2023, № 12

для створення меню у вигляді кнопок «Понеділок», «Вівторок», «Середа», «Четвер», «П'ятниця», «Субота», «Неділя», «Весь тиждень», «Розклад дзвінків», «Перевірити оновлення» та обробники повідомлень, які надсилає меню.

Таким чином, чат-бот для автоматичного відображення розкладу допомагає студентам легко отримувати відомості про розклад занять без необхідності перевіряти паперові або електронні носії. У чат-бот доцільно надалі додати можливість оновлення даних, що стосуються змін у розкладі або зміни аудиторії проведення заняття, надходження сповіщення про відповідні зміни. Розробка чатбота для показу розкладу сприяє кращій і більш оперативній комунікації між адміністрацією навчальних підрозділів та студентами і є одним із способів упровадження сучасних технологій в освітню діяльність.

### **Список використаних джерел**

1. Ладуба М. Від тесту Тьюринга до ChatGPT: що таке чат-боти, для чого їх використовують та яка їхня роль у сучасному світі. mc.today URL: https://mc.today/uk/shho-take-chat-boti (дата звернення: 08.11.2023).

2. Dutta D. Developing an Intelligent Chat-bot Tool to assist high school students for learning general knowledge subjects URL: http://hdl.handle.net/1853/59088 (дата звернення: 08.11.2023).

3. NETX хостинг. URL: https://netx.com.ua (дата звернення: 08.11.2023).

4. Реєстр Python-пакунків (PyPI). URL: https://pypi.org (дата звернення: 08.11.2023).

# **ВИВЧЕННЯ ПРИКЛАДНОГО ПРОГРАМНОГО ЗАБЕЗПЕЧЕННЯ В КЛАСАХ 5–6 КЛАСАХ НУШ**

### **Сушко Іванна Богданівна**

здобувач другого рівня вищої освіти за спеціальністю 014.09 Середня освіта (Інформатика) Тернопільський національний педагогічний університет імені Володимира Гнатюка, sushkoana2010@gmail.com

## **Мартинюк Сергій Володимирович**

кандидат фізико-математичних наук, доцент кафедри інформатики та методики її навчання, Тернопільський національний педагогічний університет імені Володимира Гнатюка, sergmart65@tnpu.edu.ua

Нова українська школа (НУШ) – це сучасна модель освіти, яка ґрунтується на цінностях гуманізму, демократизму, індивідуалізації, інтеграції, інноваційності та практичності. Головна мета Нової української школи – виховання громадянина України, який володіє не лише знаннями, а й навичками та цінностями, які дозволяють йому пристосуватися до змінюваного світу та брати активну участь у його розвитку.

Формування ключових компетентностей учнів є важливим завданням сучасної освіти, оскільки воно сприяє розвитку особистості, активного громадянства, соціальної єдності та можливості працевлаштування.

Вивчення прикладного програмного забезпечення в класах НУШ учнями 5–6 класів є важливим елементом інформатичної освіти. У цьому контексті прикладне програмне забезпечення виступає одним із важливих напрямів здобуття практичних навичок, які учні можуть використати в реальних сферах життя та роботи для вирішення конкретних завдань.

Розглянемо деякі напрями та підходи до вивчення прикладного програмного забезпечення в класах НУШ для учнів 5–6 класів.

<sup>«</sup>Сучасні цифрові технології та інноваційні методики навчання: досвід, тенденції, перспективи», 9-10 листопада 2023, № 12